# **DellTM Dual Video USB 3.0 Dockingstation**

**Brugervejledning**

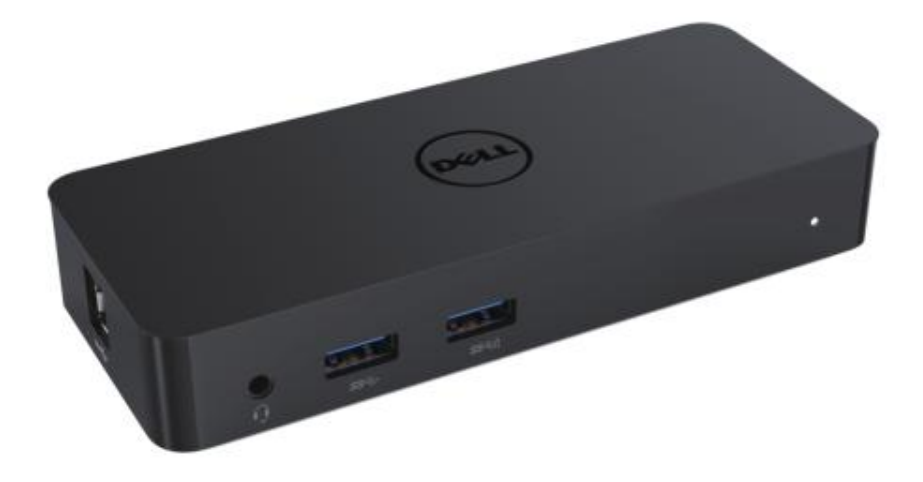

**Model: D1000**

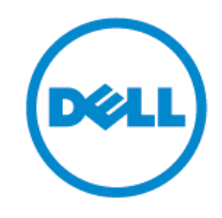

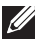

- **BEMÆ RK: BEMÆ RK indikerer vigtige oplysninger, der hjæ lper dig med at anvende din computer bedre.**
- **FORSIGTIG: FORSIGTIG indikerer potential skade på hardware eller tab af data, hvis ikke instruktionerne følges.**
- **ADVARSEL: ADVARSEL indikerer potential ejendelsskade, personlig skade eller død.**

#### **© 2017 Dell Inc. Alle rettigheder forbeholdt.**

Oplysningerne i dette dokument kan æ ndres uden varsel. Gengivelse af disse materialer på nogen måde uden skriftlig tilladelse fra Dell Inc. er strengt forbudt.

Anvendte varemæ rker i denne tekst: Dell og Dell-logoet er varemæ rker tilhørende Dell Inc., Intel® , Centrino®, Core ™, og Atom ™ er enten varemærker eller registrerede varemærker tilhørende Intel Corporation i USA og andre lande; Microsoft® , Windows® og logoet Windows-startknap er enten varemæ rker eller registrerede varemæ rker tilhørende Microsoft Corporation i USA og/eller andre lande; Bluetooth® er et registreret varemæ rke, der ejes af Bluetooth SIG, Inc. og anvendes af Dell under licens; Blu-ray Disc ™ er et varemærke ejet af Blu-ray Disc Association (BDA) og givet i licens til brug på diske og afspillere; Andre varemæ rker og firmanavne kan væ re brugt i dette dokument til at henvise til enten de enheder, krav på mæ rkerne og navnene eller deres produkter. Dell Inc. frasiger sig al ejerinteresse i varemæ rker og –betegnelser ud over sine egne handelsnavne.

2017 –06 Rev. A02

## **Indhold**

- a. Dell Dockingstation USB 3.0 (D1000)
- b. USB 3.0 I/O-kabel
- c. Strømadapter og strømkabel

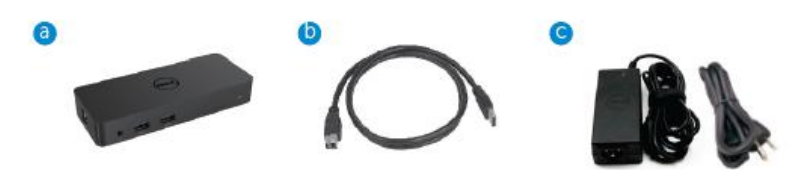

## **Specifikationer**

#### Input

- 1 x USB 3.0 (Standard B-type)
- 1 x DC-strøm

#### Output

- 2 x USB 3.0
- 1 x USB 3.0 Power Share ( $\overline{0}$ ) der understøtter BC 1.2 og 2.1A batteriopladning.
- 1 x VGA
- $\bullet$  1 x HDMI
- 1 x DisplayPort
- Gigabit Ethernet
- Combo Audio (Høretelefoner/Mikrofon)

## **Maksimal opløsning og opdateringsfrekvens understøttet til dit display:**

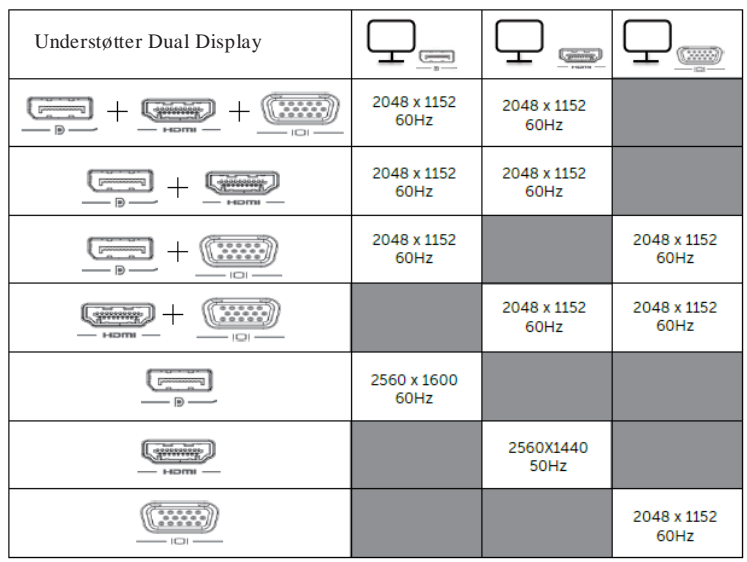

## **Produktoversigt**

Forsidevisning

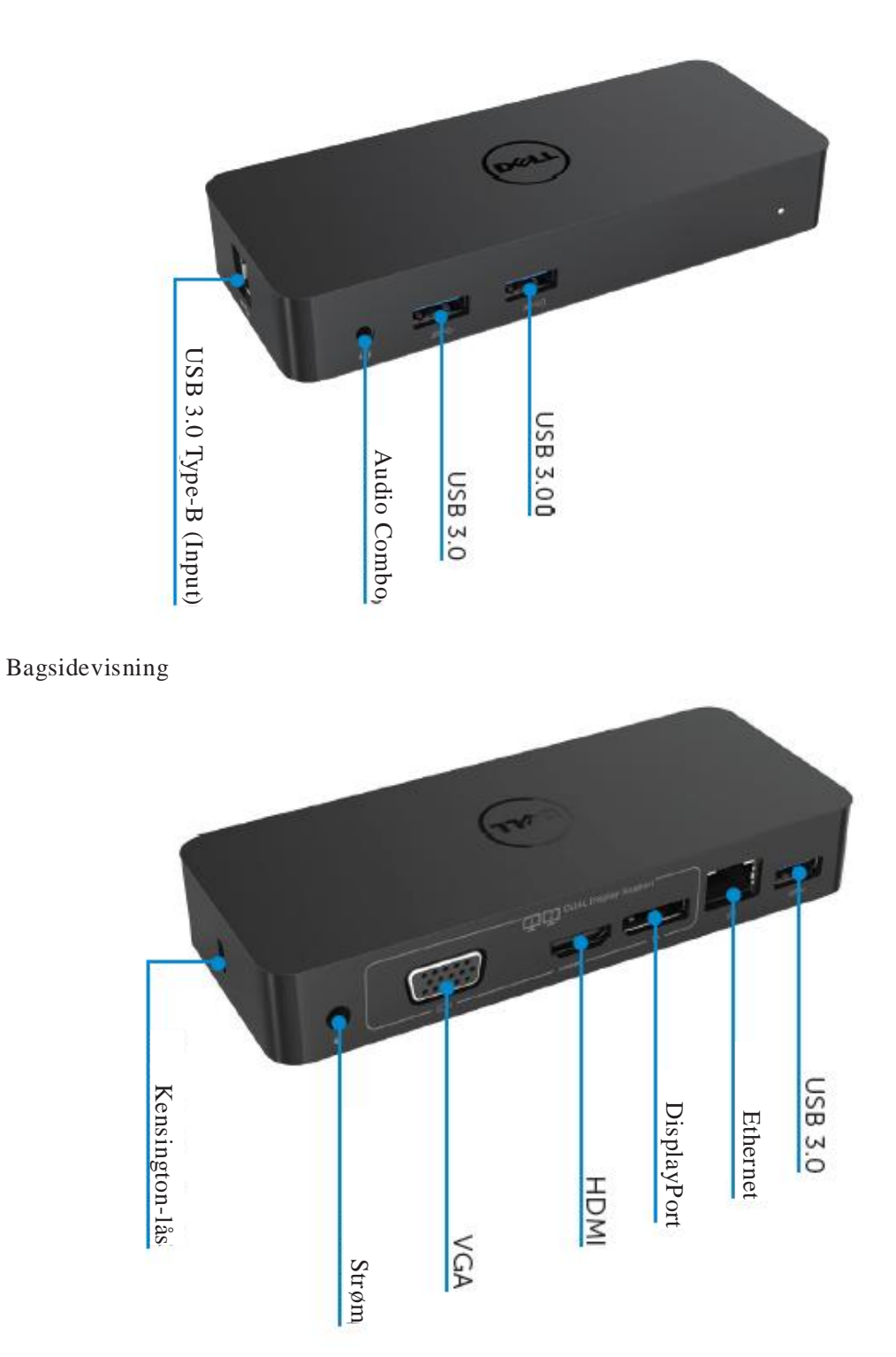

## **Anbefalede systemkrav**

#### Hardware

Processor: Intel Core i5 eller i7 2+GHz / AMD Llano eller bedre Hukommelse: 4 GB Videokort: Intel HD 4000, ATI Radeon HD5/6xxx, NVidia GeForce 4xxM eller bedre\*

\*Ethvert Intel Core 2 Quad, i3 , i5 , i7 eller AMD Phenom, Jaguar vil også klare processorens specifikationer. USB: Mindst én USB 3.0-port

#### Styresystem

Win 7/Win 8/ Win 8.1/Win 10; 32/64bits

Chrome OS R51 fremefter

## **Anbefalet strømadapter**

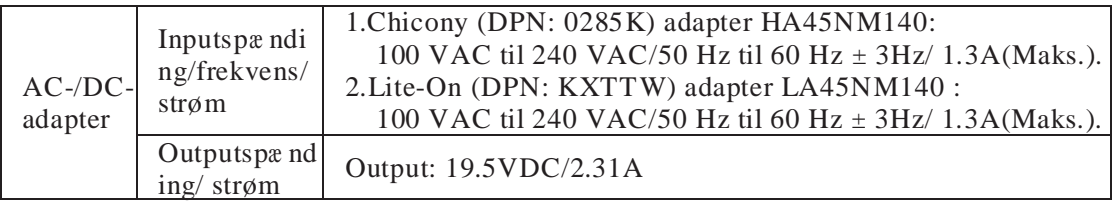

## **Driftstemperatur**

Maks. driftstemperatur er 40 oC

#### **Windows 7/8/8.1/10 opsæ tning**

Bemæ rk: Opsæ tning uden bundled USB-nøgle.

1.Forbind docken til din computer.

Det anbefales at downloade de nyeste drivere fra DisplayLink-supporthjemmesiden

p[å www.displaylink.com/support](http://www.displaylink.com/support)

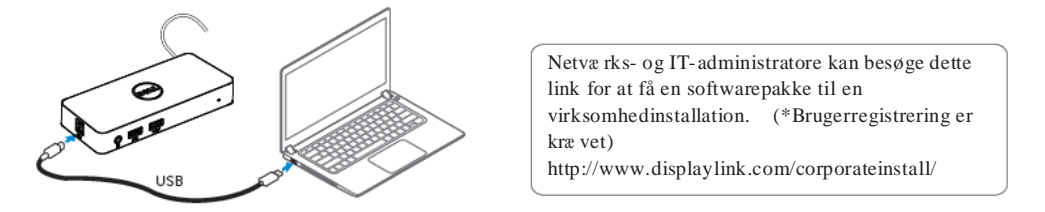

2.Windows vil automatisk starte installationen af DisplayLink-driveren.

3.Følg vejledningen på skæ rmen indtil installationen er afsluttet.

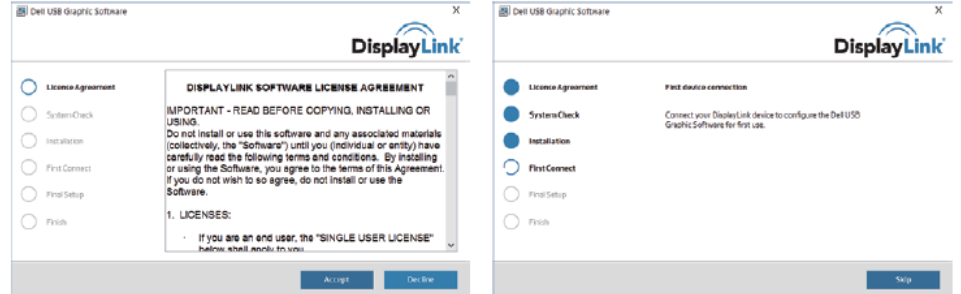

4.Tilslut din dockingstation og ydre enheder til din computer..

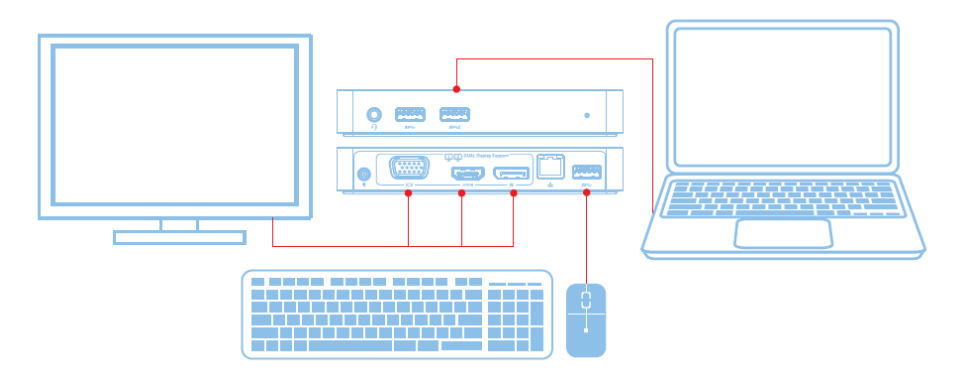

## **Funktioner**

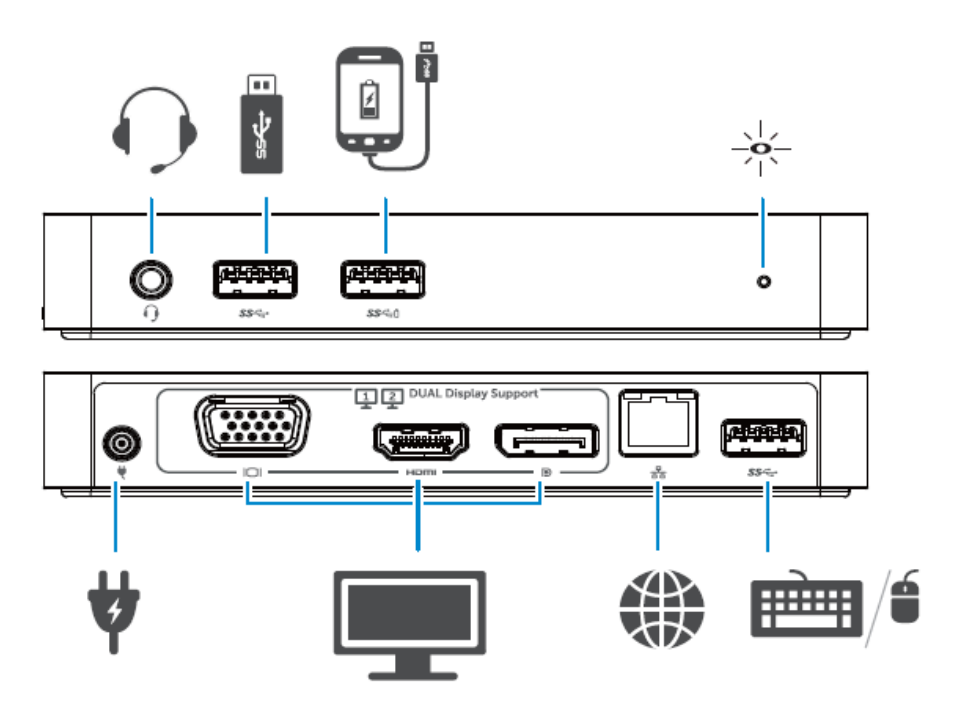

#### **DisplayLink Manager Menu**

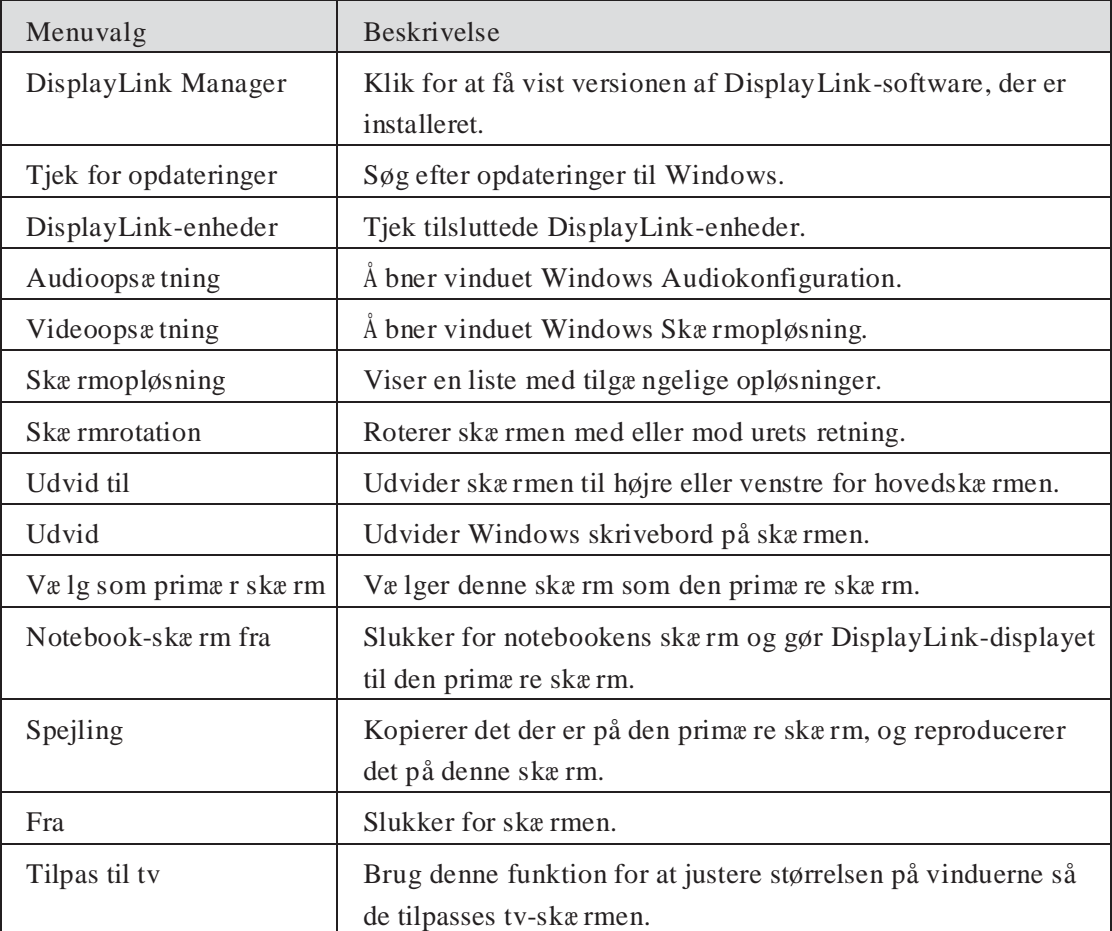

#### **Sæ t skæ rmen i udvidet tilstand**

1 . Klik på ikonet DisplayLink. 團

2. Vælg Udvid.

Enheden er nu udvidet i den retning, som den senest var, da skæ rmen var i denne tilstand. For at få yderligere kontrol kan undermenuen Udvid til bruges og væ lg en af mulighederne. Dette sæ tter enheden i udvidet tilstand og placerer den til Venstre/Højre/Oven/Neden for hovedskæ rmen (den primæ re).

#### **Sæ t skæ rmen i spejlingstilstand**

- 1 . Klik på ikonet DisplayLink. **Lou**
- 2. Vælg Spejling.

Opløsning, farvedybde og opdateringsfrekvens på den primæ re skæ rm reproducers på skæ rmen, der er tilsluttet DisplayLink USB Graphics-enheden.

#### **Tilpas til tv-opsæ tning**

1 . For at opsæ tte Tilpas til tv væ lges muligheden fra DisplayLinks grafiske brugerflade (GUI). Det følgende interface dukker op:

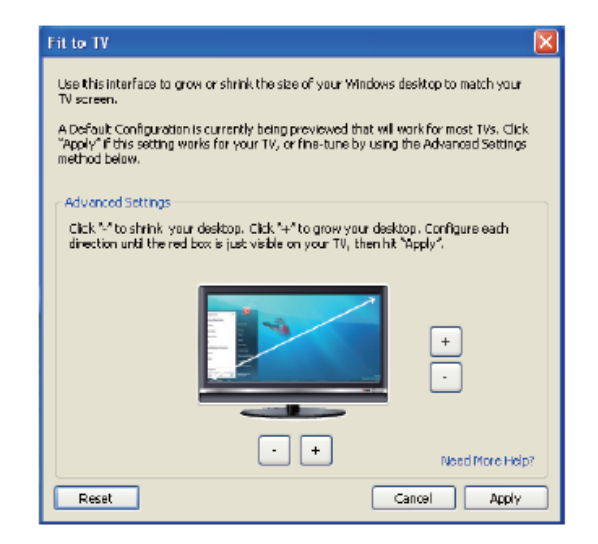

2 . Du vil også se en rød kant på DisplayLink-skæ rmen.

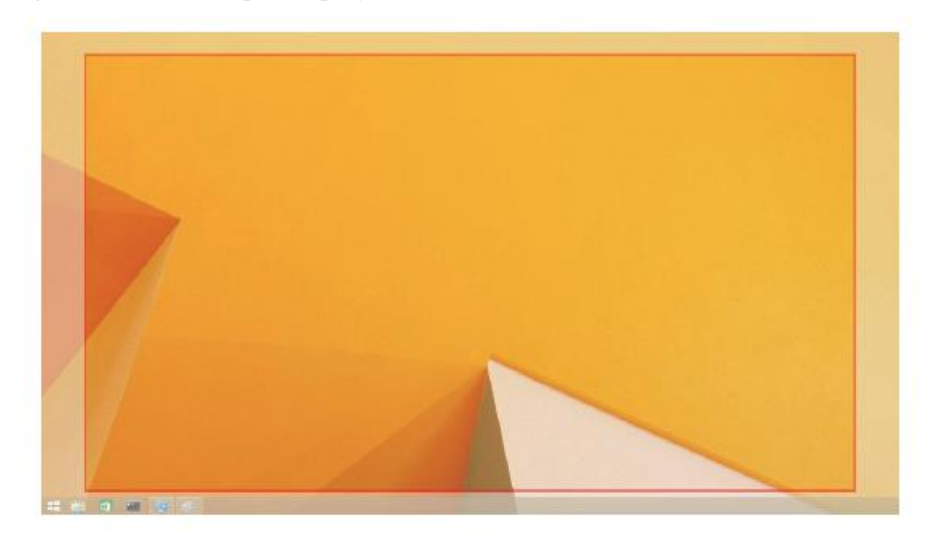

Den røde kant viser størrelsen på det nye Windows-skrivebord. Brug knapperne "+" og "-" på Tilpas til tv-GUI for at æ ndre størrelsen på den røde kant, indtil det passer på tv-skæ rmen.

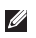

Bemæ rk: Bedre opsæ tning af størrelsen på kanten kan opnås ved at holde ctrl-knappen nede og trykke på "+" og "-".

3 . Når den røde kant er ved kanten på tv-skæ rmen skal der klikkes på Anvend for at æ ndre størrelsen på Windows-skrivebordet.

# **Ofte Stillede Spørgsmål til Dell Dual Video USB 3.0 Dockingstation - D1000**

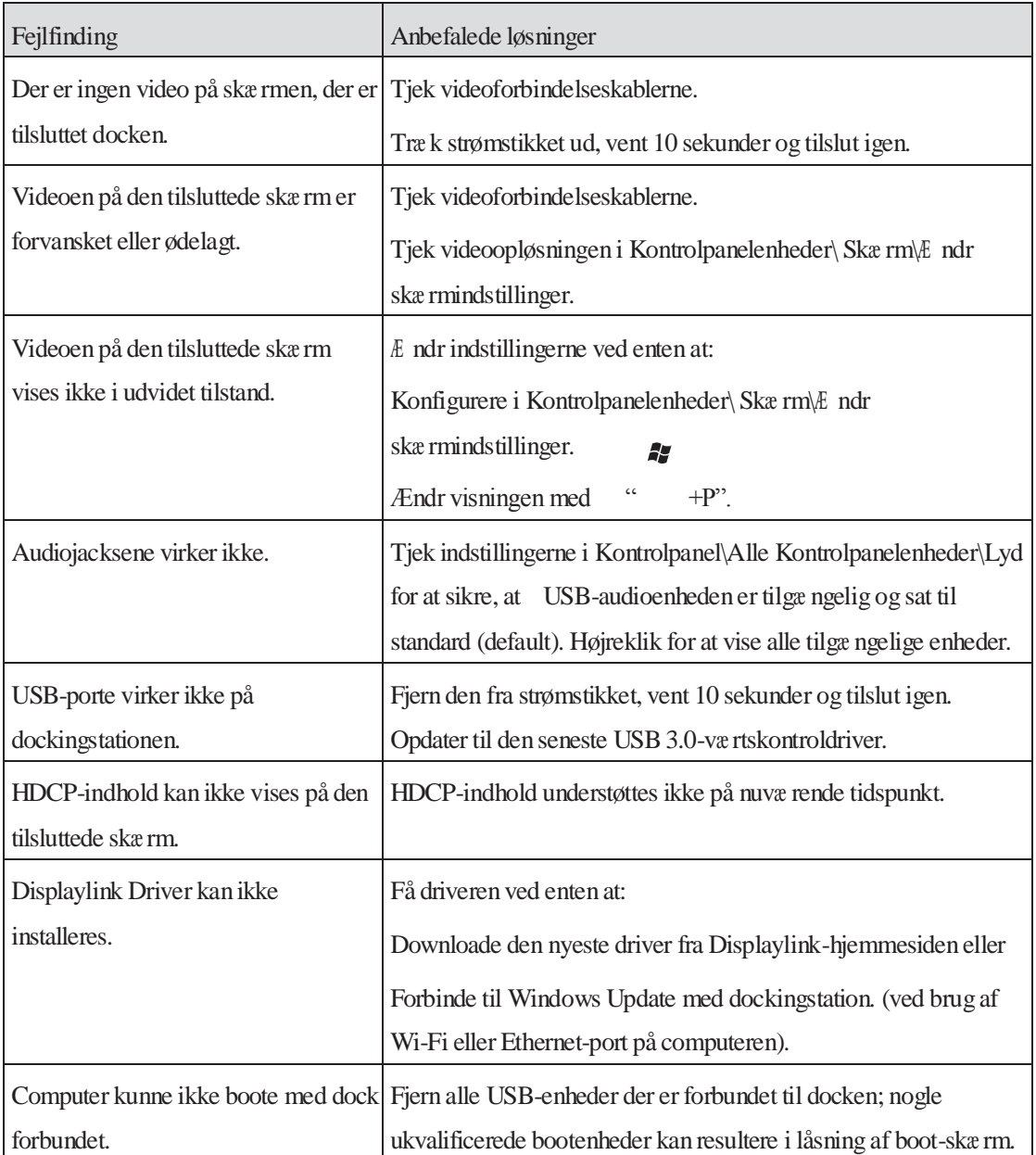

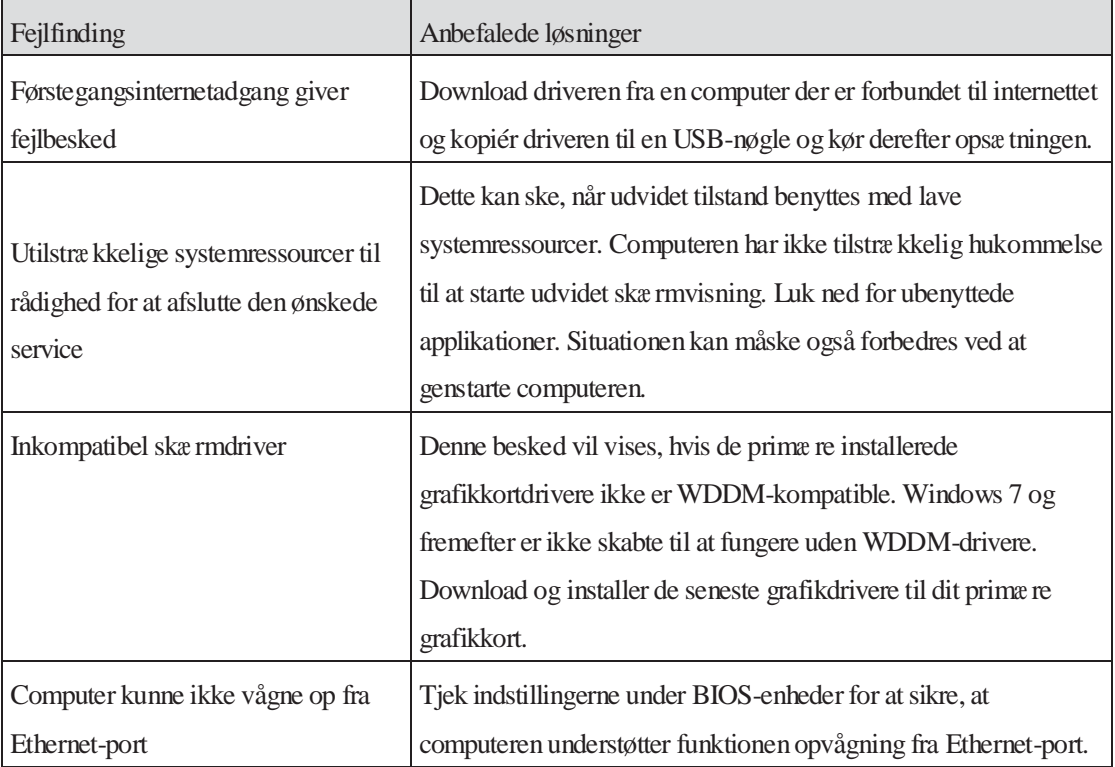

## **Strøm LED indikation**

Normal arbejdstilstand: Lyst hvidt lys Platform Standby: Hvidt Lys Power-off: lys slukket.

## **Regulerende Information**

Dell Dual Video USB 3.0 Dockingstation- D1000 overholder FCC/CE-lovgivning og vedstår verdensomspæ ndende lovgivende overensstemmende, ingeniørmæ ssige og miljømæ ssige forhold.

## **Kontakt til Dell:**

- 1.Besø[g www.dell.com/support](http://www.dell.com/support)
- 2.Væ lg din supportkategori
- 3.Væ lg det passende service- eller supportlink ud fra dit behov.

Eller besøg:

[http://www.displaylink.com/support/.](http://www.displaylink.com/support/)

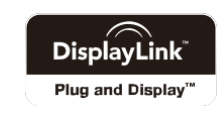